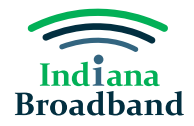

# **Availability Challenge Guide**

### **Availability Challenge Overview**

A permissible challenge should submit an availability challenge when the broadband service identified in Indiana's data does not accurately reflect the actual service offered at that location. For example, you may submit an availability challenge if Indiana's current data shows an address as having 100/20 service, but that level of service is not offered by any provider at that location.

### **Preparing for an Availability Challenge**

Before submitting an availability challenge, you will need to prepare the following information for each location being challenged:

- 1. Address.
- 2. Specific reason the service is not available.
- 3. Provider.
- 4. Technology type.
- 5. Evidence for the challenge.
- 6. The date on which the evidence was gathered.

#### *Reason Codes*

When submitting an availability challenge, you will be asked to select a specific reason the service is not available. You can select from the following reasons:

- Provider failed to schedule a service installation within 10 business days of a request.
- Provider did not install the service at the agreed-upon time.
- Provider requested more than the standard installation fee to connect the location.
- Provider denied the request for service.
- Provider does not offer the technology entered above at this location.
- Provider does not offer the speed(s) shown on the Broadband Map for purchase at this location.
- No wireless signal is available at this location.
- New, non-standard equipment had to be constructed at this location.

#### *Evidence*

You can submit several different types of evidence to substantiate your availability challenge. The evidence must back up the reason code selected and show that the challenged service is not available at the location. Example piece of evidence may include:

- Screenshot of a provider website.
- A refused service request, either via email or letter.
- A letter or email showing that the provider failed to schedule a service installation.
- A letter or email showing that the provider requested more than the standard installation fee for the location.

If you have any questions about what information must be gathered before submitting an availability challenge, please attend a virtual office hours sessions, hosted each Tuesday and Thursday from 2-3 PM, or contact the Indiana Broadband Office at [IndianaBroadband@iot.in.gov.](mailto:IndianaBroadband@iot.in.gov)

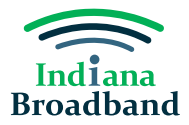

# **Submitting an Availability Challenge**

1. Click the "Add Challenge" button.

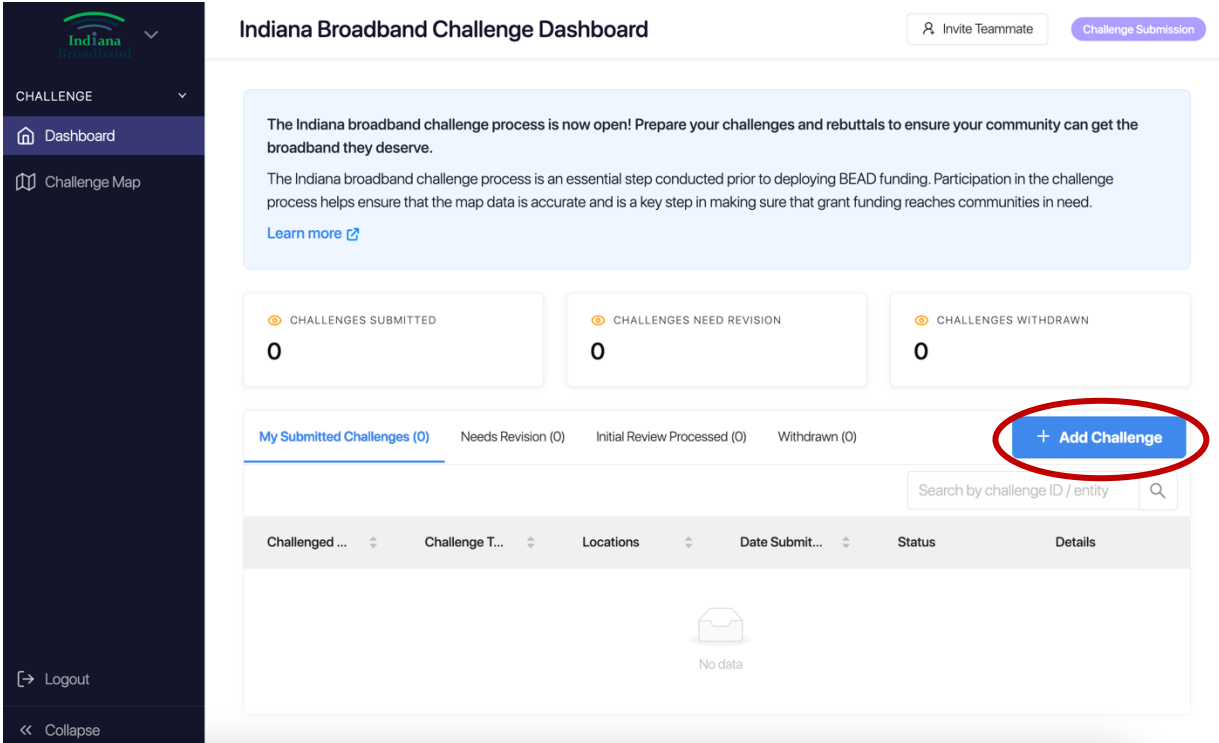

2. Select "Provider Service Level" challenge category and click the "Next" button.

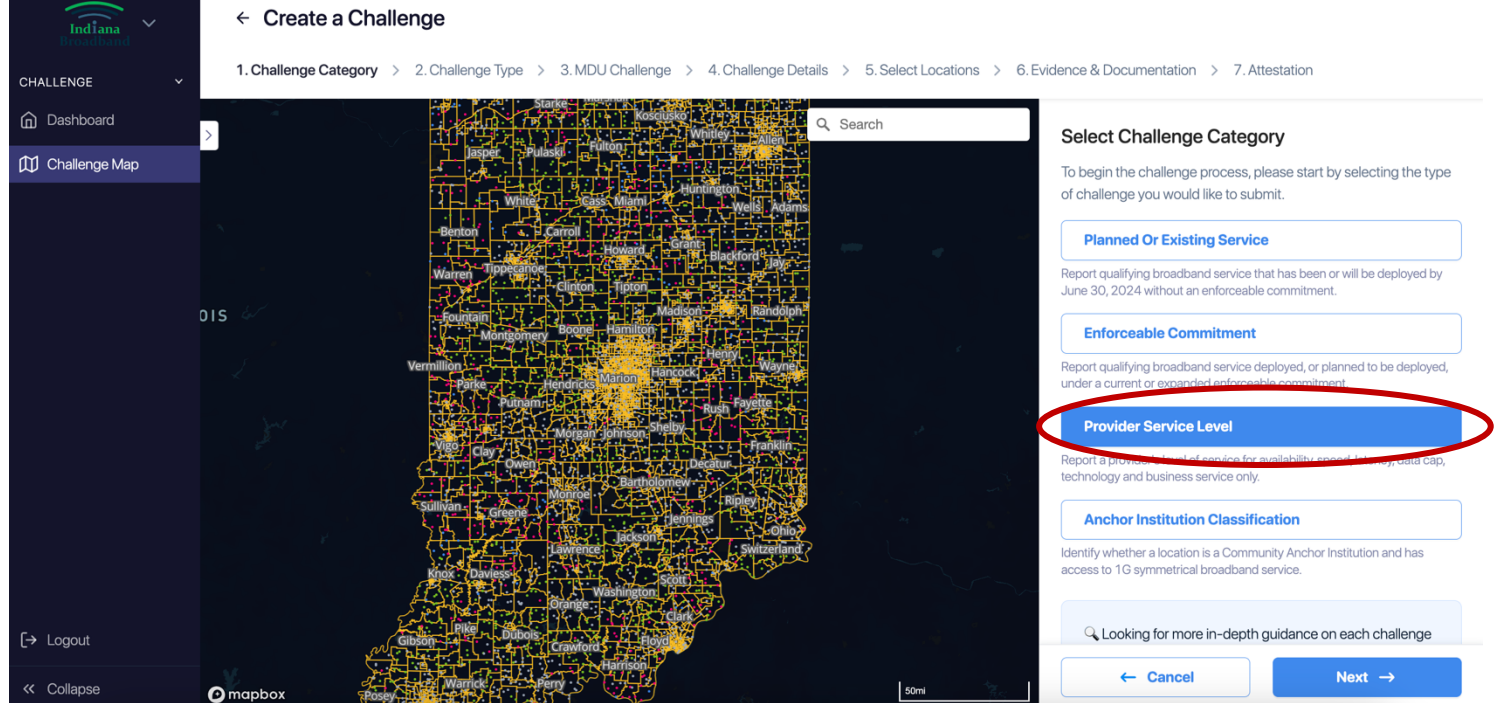

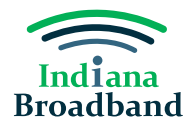

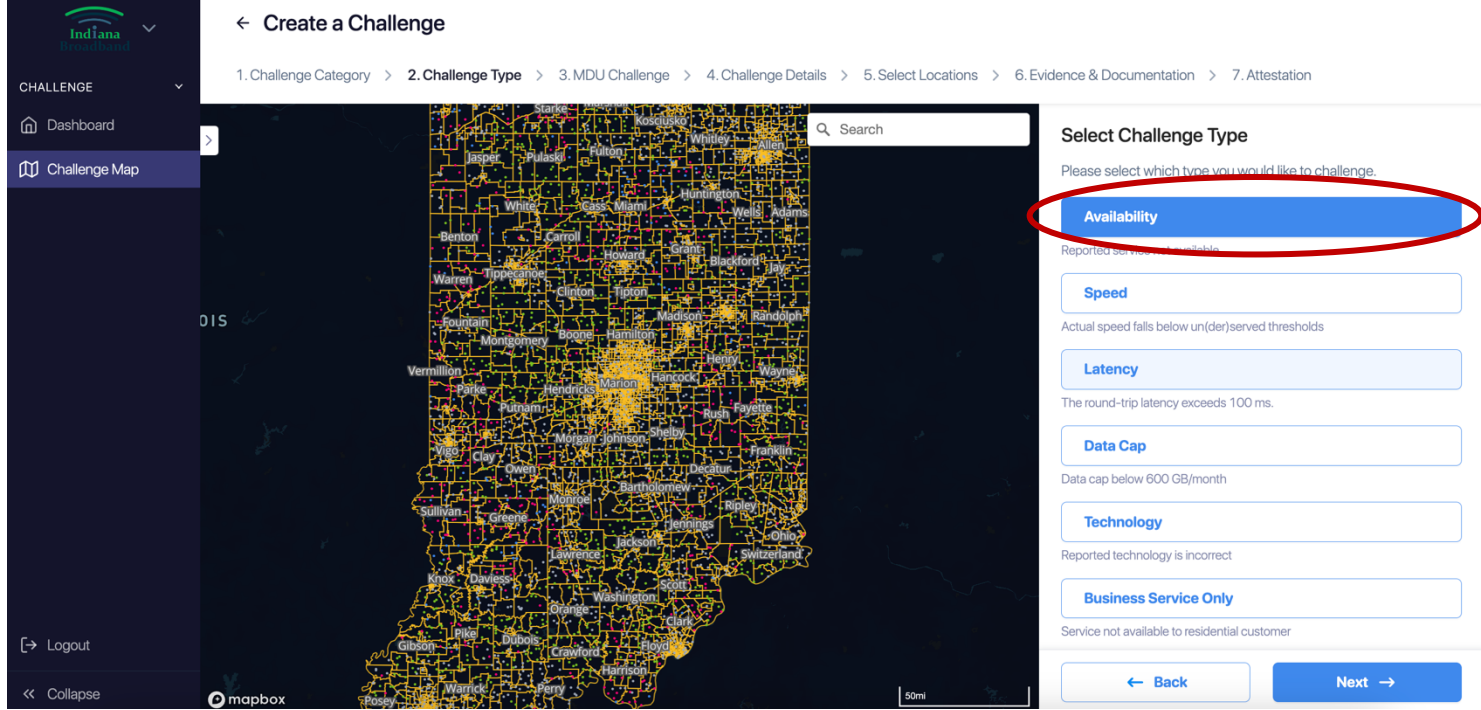

3. Select "Availability" challenge type and click the "Next" button.

4. Select "No" on MDU challenge eligibility unless submitting a multi-dwelling unit challenge. Click the "Next" button.

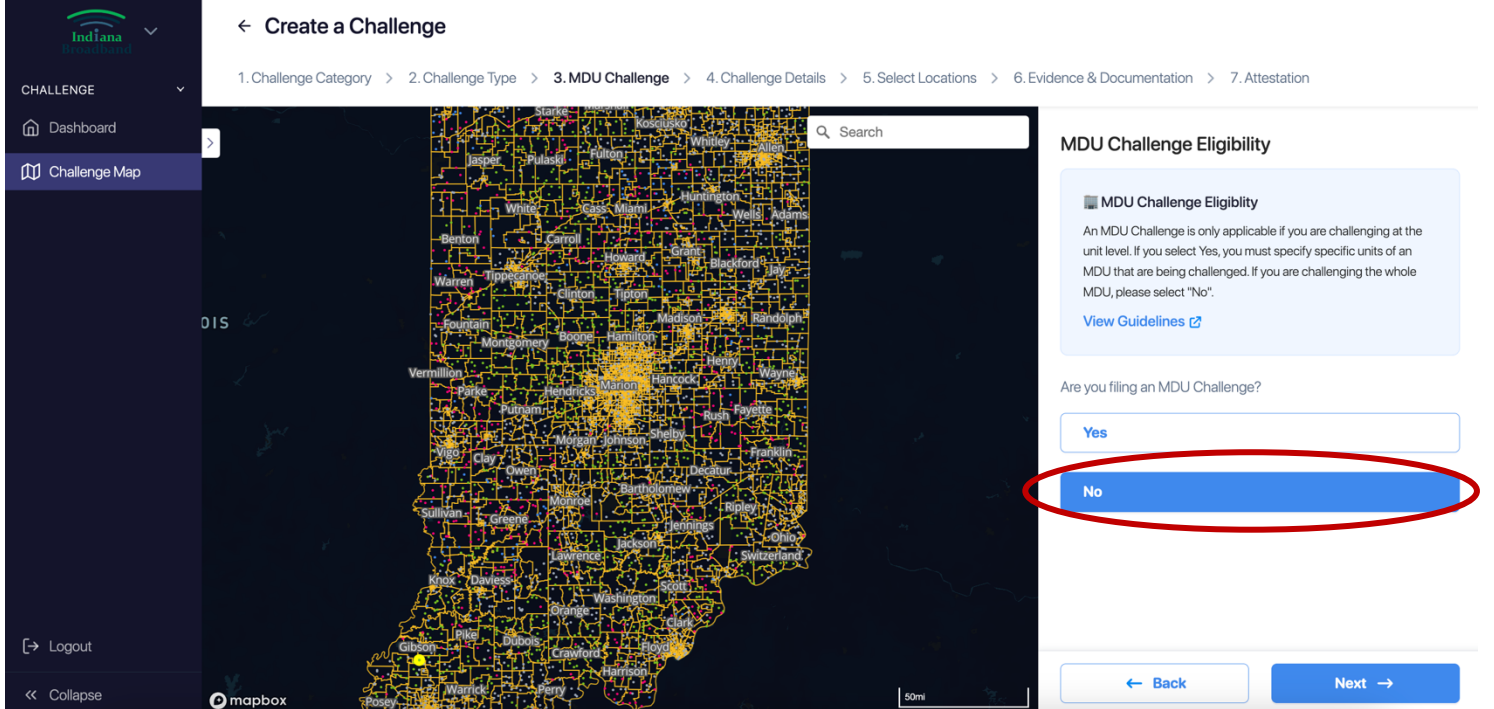

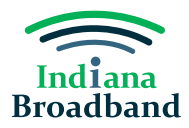

- 5. Select the reason why service is not available from the dropdown list of options.
- 6. Select the provider whose service you are challenging.
- 7. Select the technology type you are challenging and click the "Next" button.

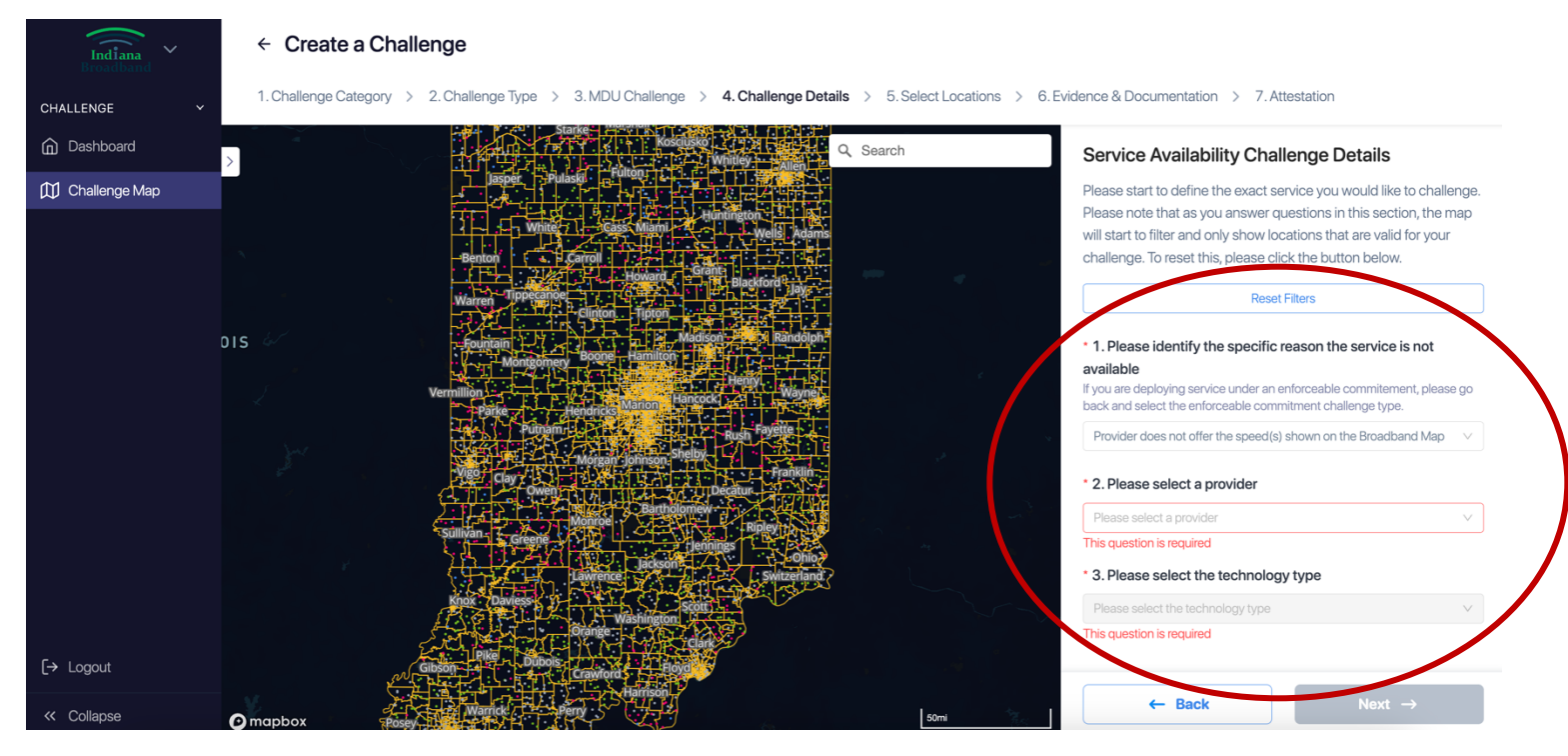

8. Add one or more locations to your challenge. You may choose one of two options for adding locations. The first is manually adding locations by finding them on the map or searching the address in the search bar.

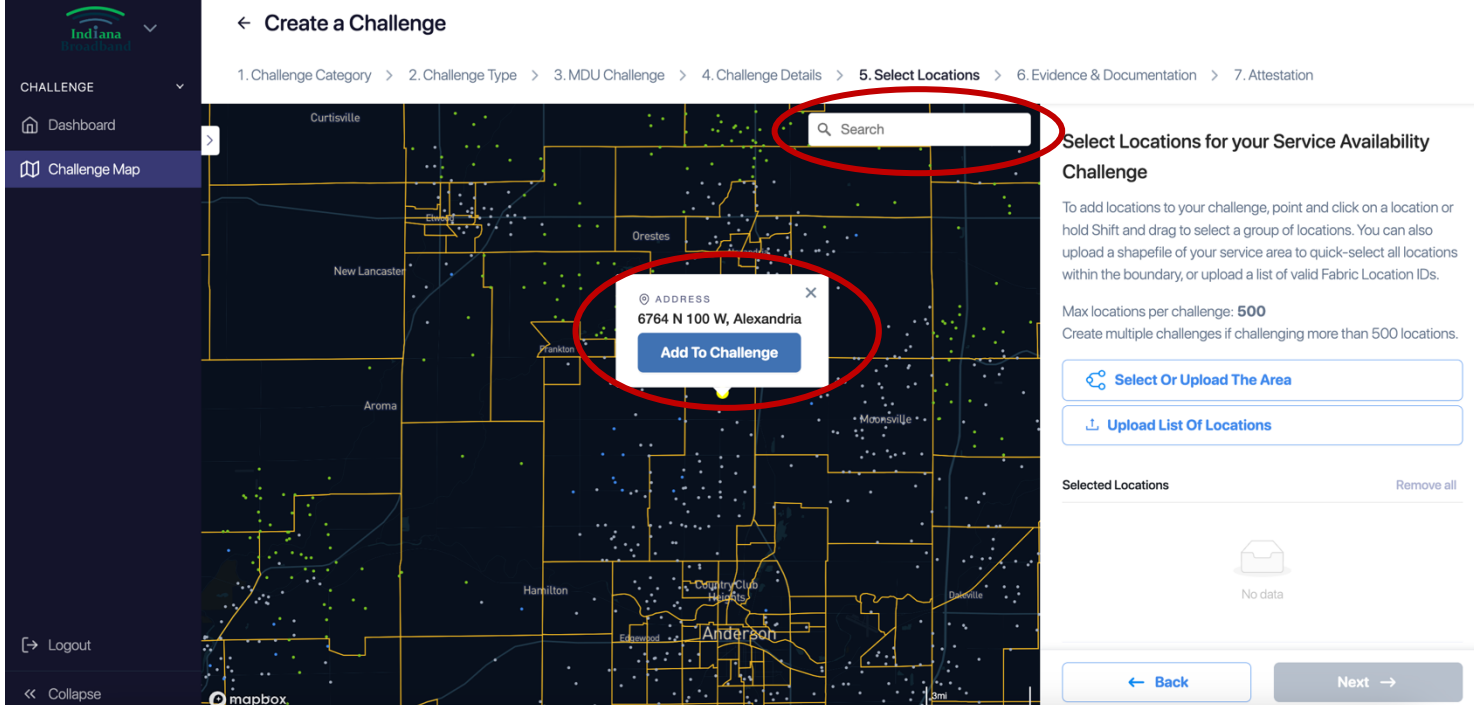

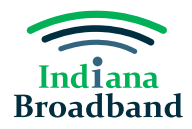

Your second option for adding locations is only applicable if you have a CostQuest license. If you have a CostQuest license, you may also upload a .csv file with the FCC Location ID of all locations you would like to add to your challenge.

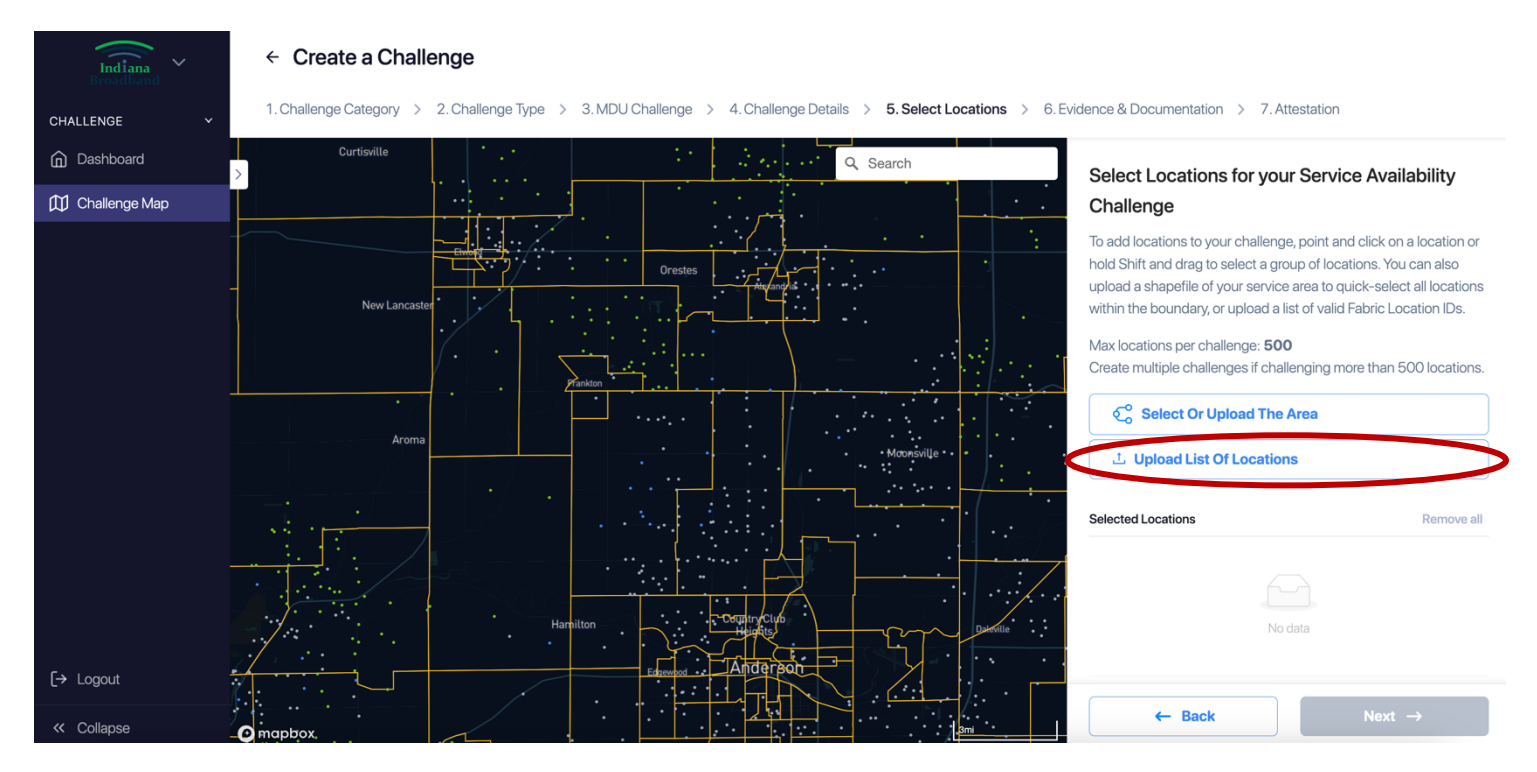

After you have selected or uploaded your locations, they will appear in the righthand side of the screen. After you confirm the locations you have selected, click the "Next" button.

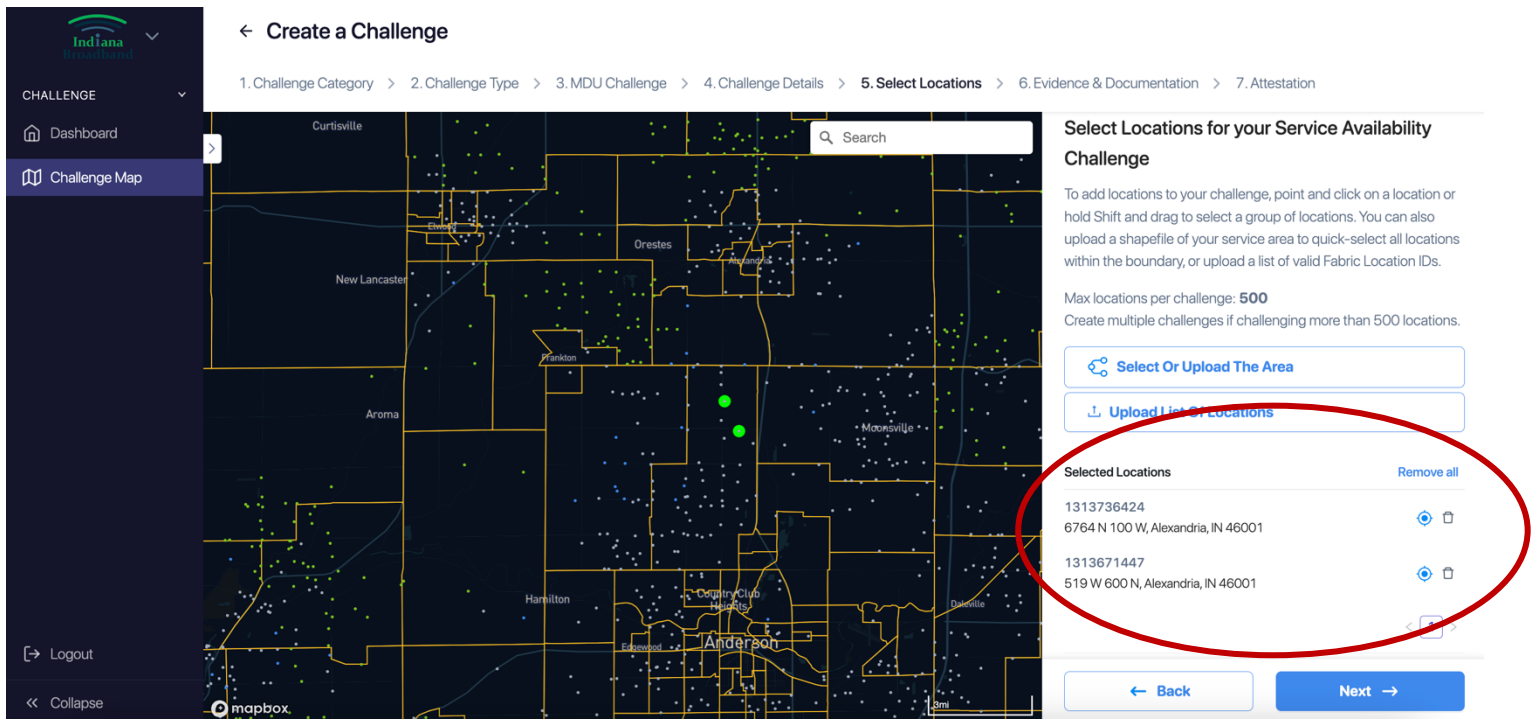

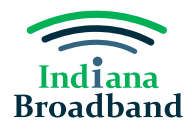

9. Download your evidence .csv file by clicking the "Download Evidence Spreadsheet" button. Complete the required fields for each location on your challenge. You will need to scroll on the right side of the screen to download your .csv.

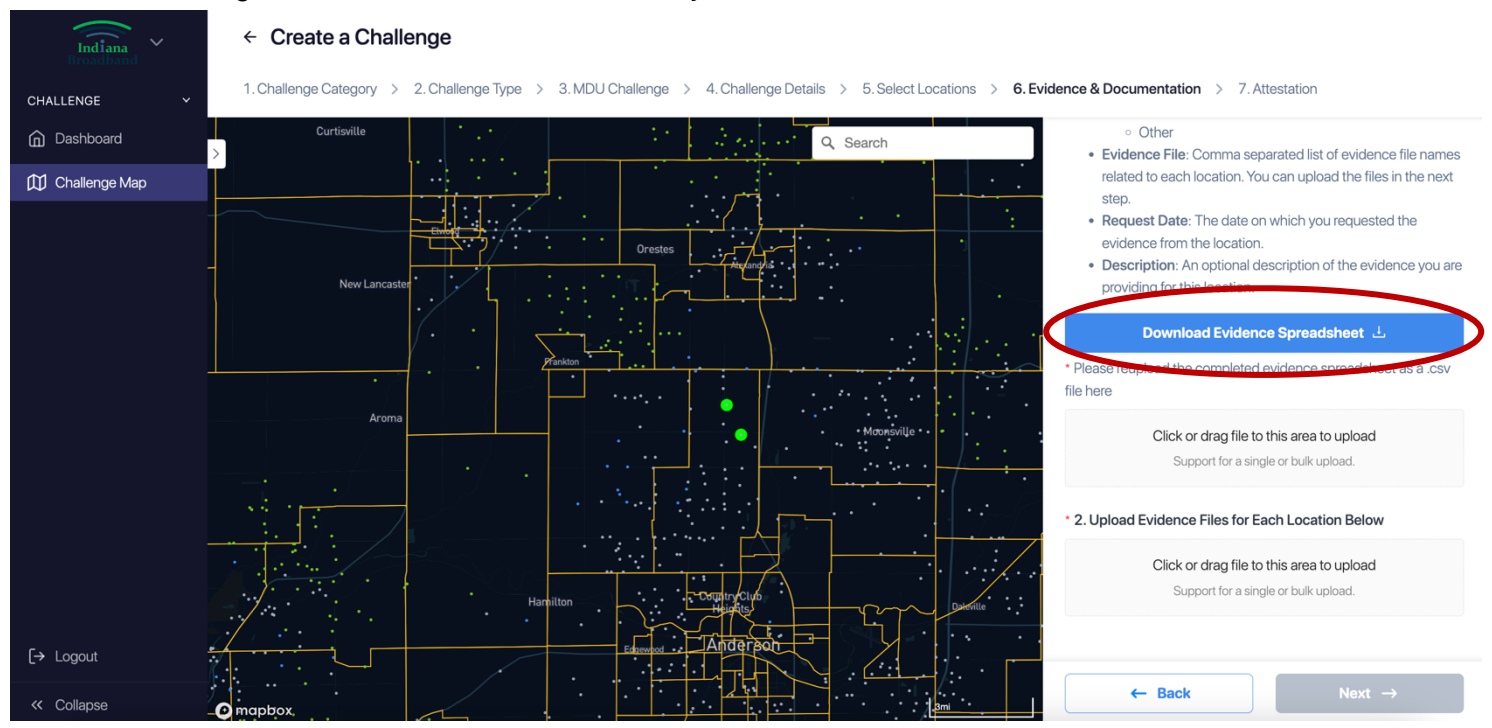

You can access the availability challenge .csv template on the Indiana Broadband Office website. The .csv will have pre-filled the FCC location ID for each address you added to your challenge. In addition to location ID, you will need to provide the following information for each challenged location:

- Evidence type. For availability challenges, evidence may be a provider website, an email, a letter, a text message, contract, etc.
- The name(s) of the evidence file(s) you are submitting.
- The date on which the evidence what gathered.

As an option, you may add an descriptors or details under the "Description" field. This field is not required to submit your challenge.

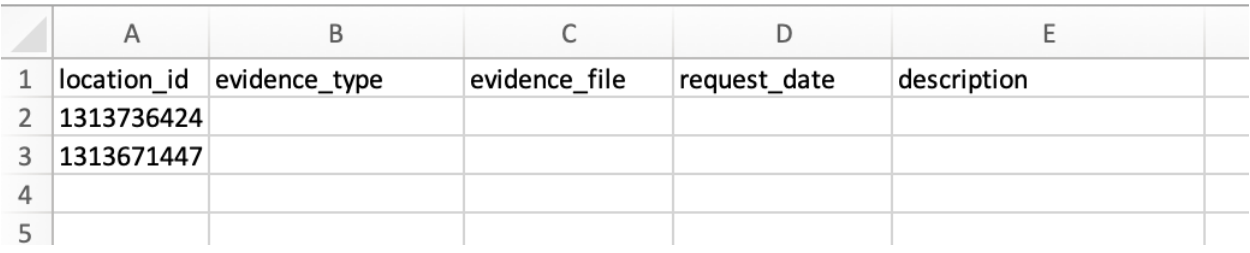

Below is a screenshot of a blank availability challenge evidence .csv file.

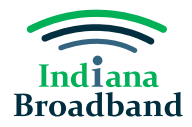

10. After you have filled in the .csv file, reupload it immediately under the "Download Evidence Spreadsheet" button.

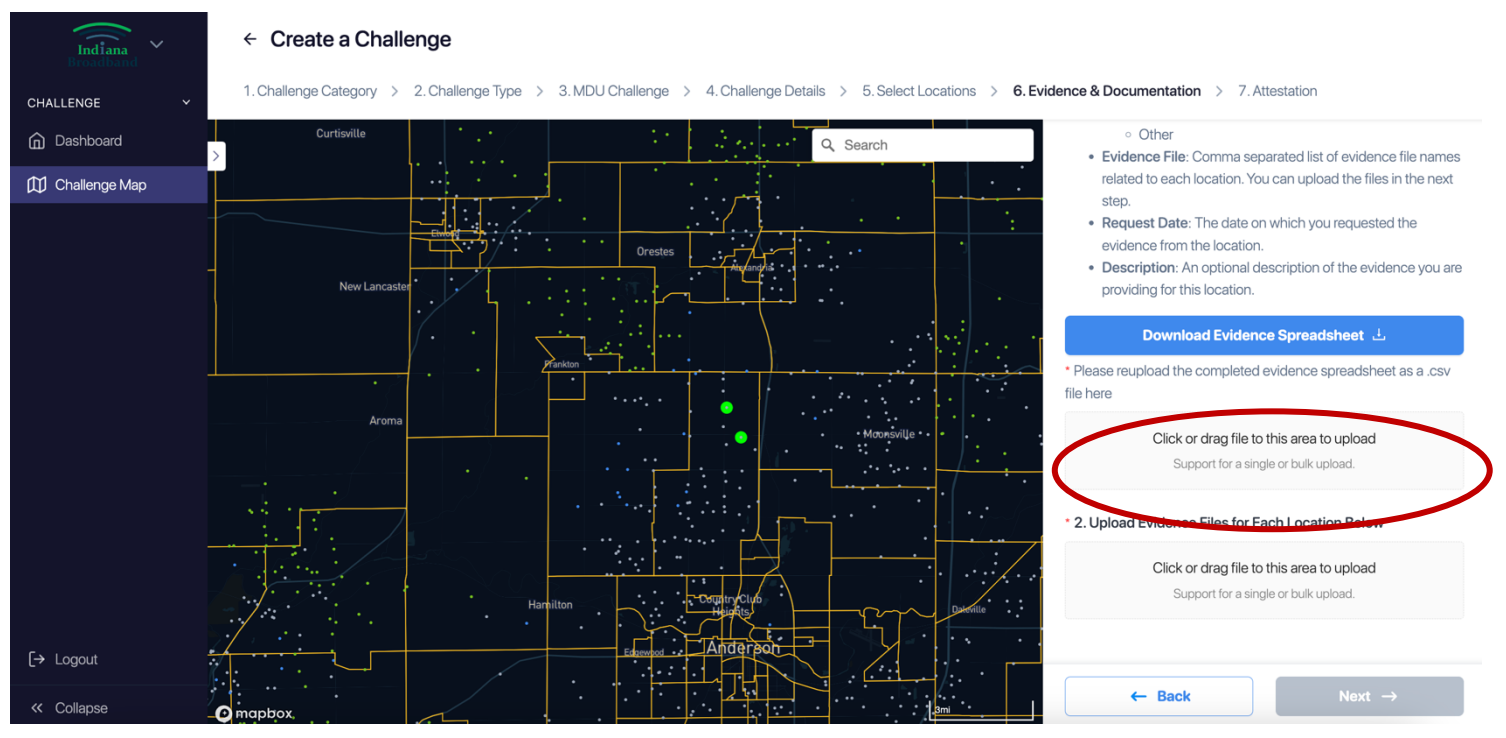

11. Upload the evidence files, i.e., screenshots, pictures, emails, etc., that substantiate your challenge for each location included in your challenge. You can do so by clicking or dragging files under the "Upload Evidence Files for Each Location Below" header. After you have uploaded all evidence files, click the "Next" button.

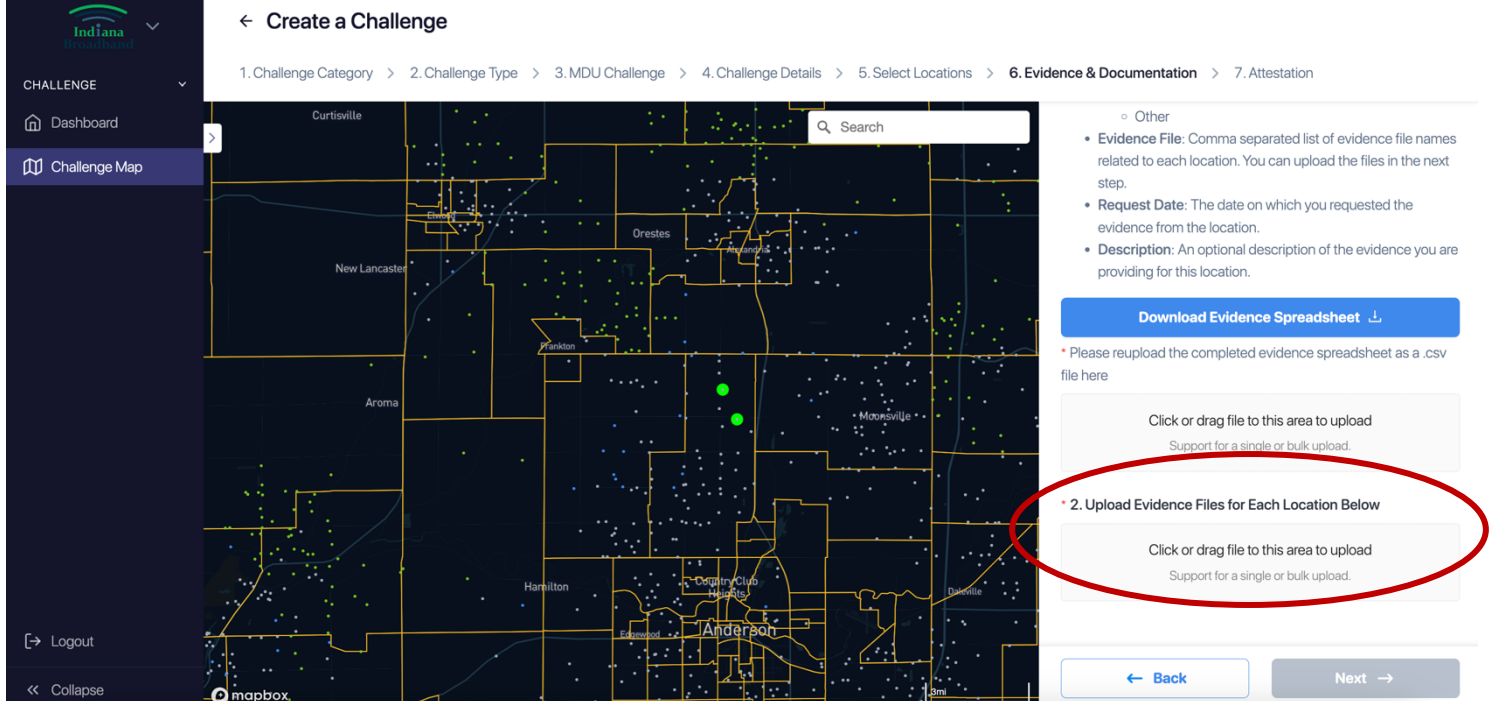

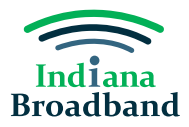

12. Complete your attestation by clicking the checkbox "I confirm." Then, press the "Submit Challenge" button.

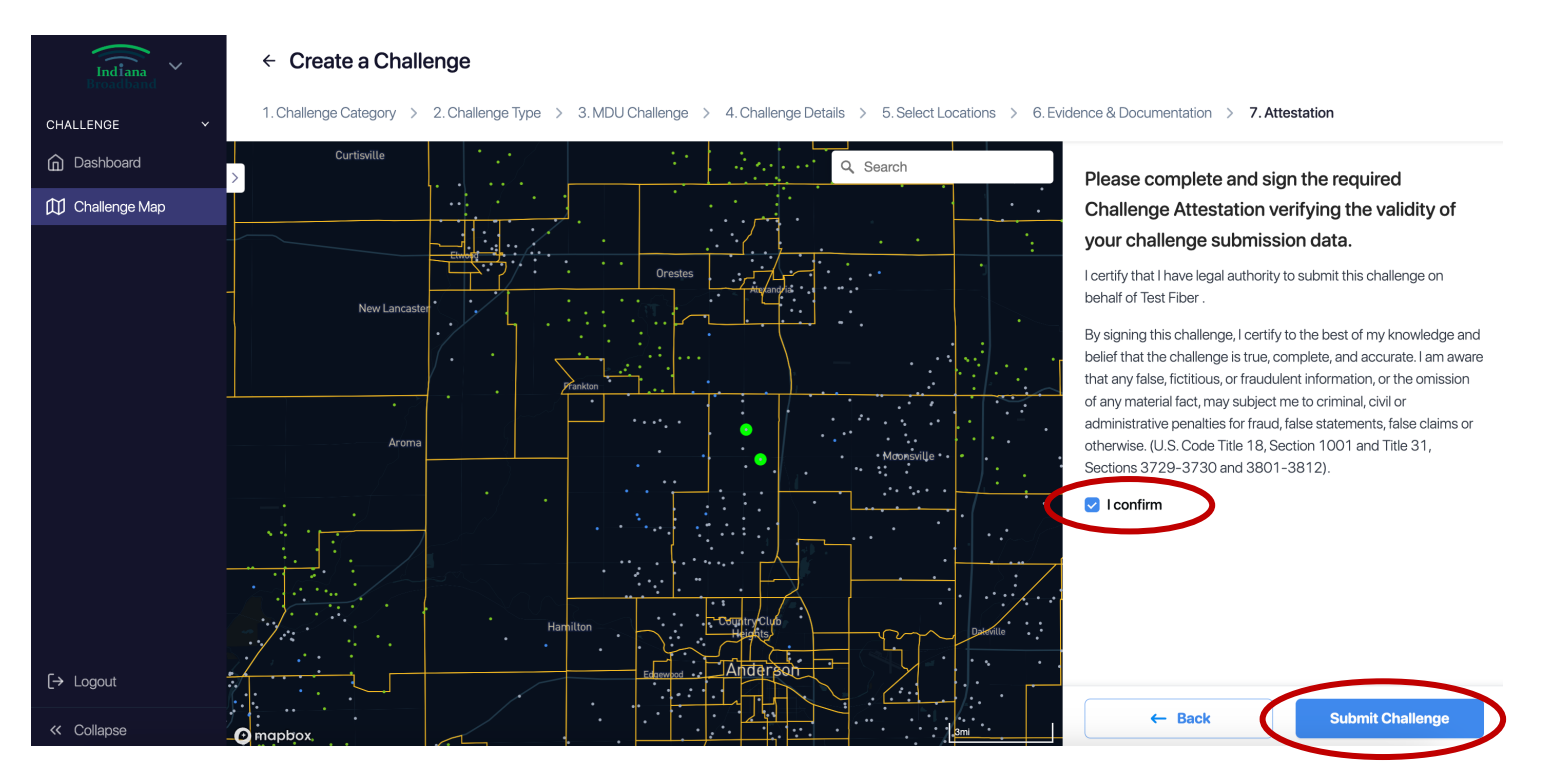

## **After Submission**

After every challenge is submitted, the Indiana Broadband Office will review the information submitted to confirm it meets the minimum level of evidence required for its challenge type. You can track the status of your submitted challenges and whether they have passed initial review on your main dashboard page. If a challenge you submit does not pass initial review, you will have an opportunity to make the needed revisions until the Challenge Phase is over on April 3, 2024.

#### **Technical Assistance**

The Indiana Broadband Office and its contractors can provide technical assistance to permissible challengers as they prepare their submissions. If you need help with the challenge portal or in putting together your .csv file, please contact the Indiana Broadband Office at [IndianaBroadband@iot.in.gov.](mailto:IndianaBroadband@iot.in.gov)